## **RAnGER. Rank, Analyze, Graph and Evaluate Results**

RAnGER is a tool used to assist an investigator in statistical analysis of experimental results. RAnGER operates in an Excel spreadsheet environment. An investigator familiar with spreadsheets should have little difficulty working with RAnGER. The investigator will provide the experimental data used by RAnGER. That data comes in two categories:

- Source Data (Required)
- Cluster Data (Optional)

**Source** data consists of the experimental results, in the form of Unit values that are to be analyzed.

**Cluster** data consists of lists of Unit IDs that are of specific interest to the investigator. Cluster lists are used to limit the scope of analysis.

Use of RAnGER begins with a data Source. RAnGER expects a worksheet containing a matrix of Sample or Subject IDs cross-referenced against a set of Unit IDs. Each row contains data for a specific Sample or Subject. Each column contains data for a specific Unit. The intersection points identify Unit values for a specific Sample or Subject.

In this small example, Subj-1 has an LEMD3 value of 2421. Subj-4 has a SCAF8 value of 2977.

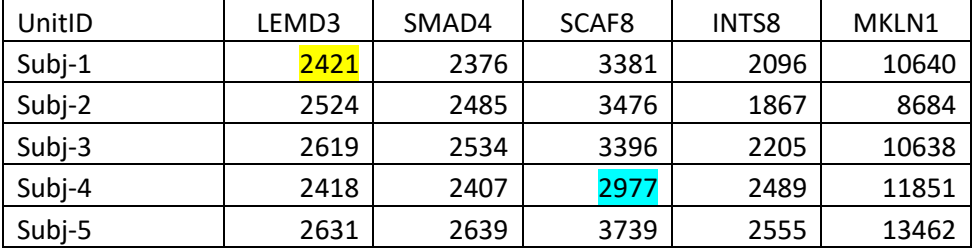

The number of subject rows may typically be fairly small. The Unit columns may number in the thousands.

Source data must be organized in the format shown above. The Unit IDs must appear in the first row. The first column of data must have a header of "UnitID". The Subject IDs appear in that column.

There may be situations in which experimental data is organized in the above format but with rows and columns transposed, as in this example. The data is identical to that shown above, but transposed.

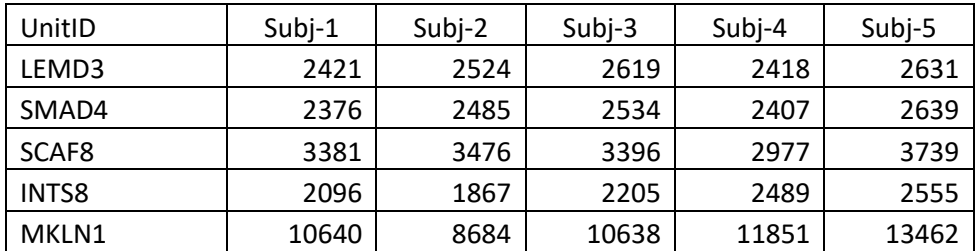

In this situation, the investigator must use Excel to transpose the column/row format into the expected row/column format.

If the investigator wishes to make use of Clusters, the cluster data must be stored in a worksheet in the following format. A Cluster worksheet may have one or more cluster lists. For each cluster list, the title must appear in row 1. A Short Name must appear in row 2. In this example, the second list has a title of "ClusterTitle02" and a Short Name of "CT02". The list consists of five Unit IDs.

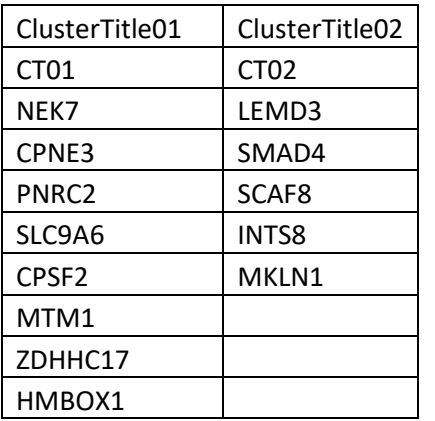

The analysis performed by RAnGER is based on the data stored in these Source and Cluster worksheets. Source and Cluster worksheets may be stored in the same original workbook.

**IMPORTANT NOTE**: The Source data must be stored in Excel workbook format, either .xls or .xlsx. The cells containing the UnitIDs must be in Text format. If they are not, Excel may interpret a UnitID such as MARCH1 as a date and change it to "3/1/2017" or "1-Mar" or "43160".

When working with **RAnGER**, click the **Overview** button to see a concise review of its features. RAnGER generates worksheets as it performs its various actions. After a RAnGER action has been completed, view the **WS** worksheet to see the names of worksheets that have been added or deleted by that action. Roll your mouse over cell B1 on any worksheet to see documentation specific to that worksheet.

Open Data File New Folder 1  $\checkmark$ Clone Rename **Delete** Export Import Folders Move  $\circledcirc$  Name  $\bigcirc$  Date Find Help Open Quit

When you start **RAnGER** you do not see the Excel spreadsheet presentation immediately. You are presented with the **Open Data File** dialog**.** This feature is used to organize and manage your data as you work with **RAnGER.** 

For a detailed explanation of the features of **Open Data File** see the document called **OpenDataFile\_ReadMe.pdf.**